We have introduced a change in highlighting in the Flights List if a **new trip** is added. From now on 'Trip No.' stays always **black**, regardless if it's a brand new trip or if there was any change made in particular flight of the trip.

> These changes **DO NOT** apply to **options**, **positionings** and **office** duties

**1** - if a new trip is added to Leon, the 1st column is in green.

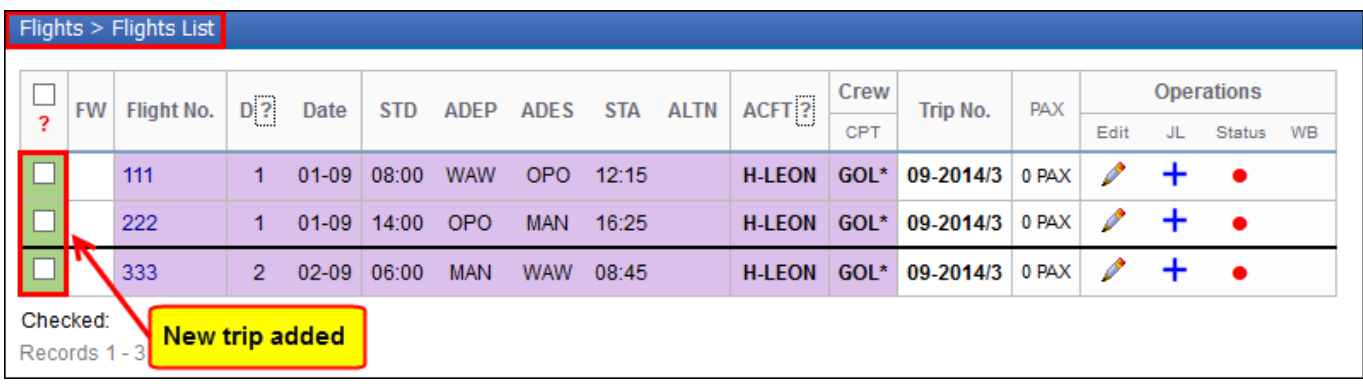

**2** - if a change has been do to any flight of the trip, then that particular flight will be highlighted in orange (not all flights of the trip, just the one changed).

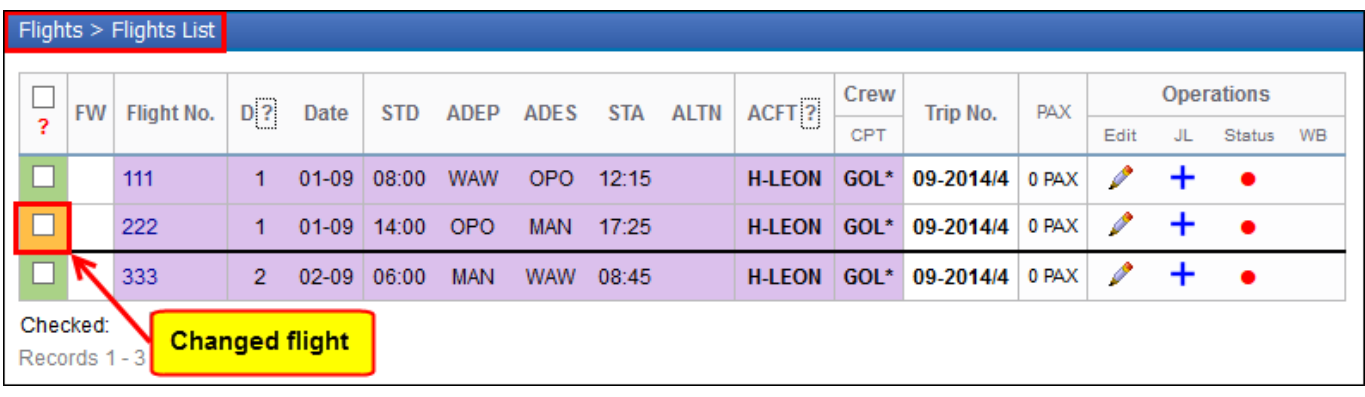

To make highlighted in orange flight back to you need to view either 'Flight Order' or 'Trip Sheet' (which means you have acknowledged changes) and refresh the page.

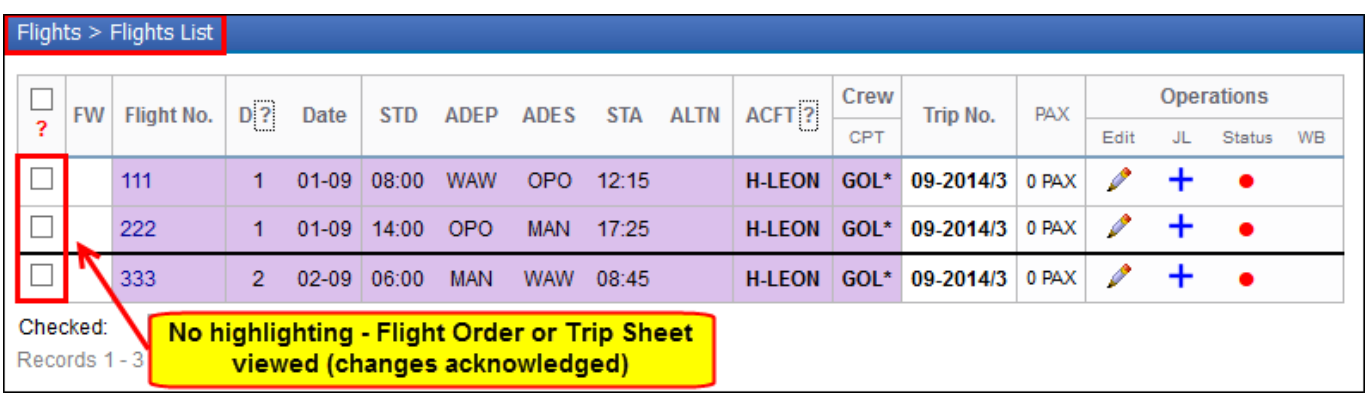

Last update: 2016/08/30 13:06 updates:improvement-in-flights-list-section https://wiki.leonsoftware.com/updates/improvement-in-flights-list-section?rev=1407484248

From: <https://wiki.leonsoftware.com/> - **Leonsoftware Wiki**

Permanent link:

**<https://wiki.leonsoftware.com/updates/improvement-in-flights-list-section?rev=1407484248>**

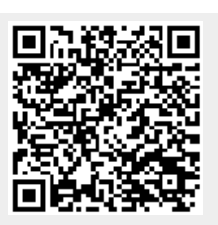

Last update: **2016/08/30 13:06**